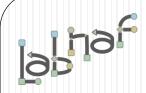

# Unified Framework for Driving Transformations

# Labnaf PowerShell

# **User Guide**

© 2019-2023 Labnaf - All Rights Reserved

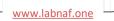

# Labnaf PowerShell Commands

- 1. Overview
- 2. Strategy and Architecture Operations
- 3. Systems Integrations and Content Refactoring

### 4. Command Compatibility Matrix

Related resources (latest versions)

- Labnaf PowerShell Reference Guide: <u>https://www.labnaf.one/EndUserMaterial/Labnaf\_PowerShell/Labnaf%20PowerShell%20-%20Reference%20Guide.pdf</u>
- Labnaf On-line Guidance: <u>https://www.labnaf.one/guidance/index.html?guid=569FF62A-5210-4359-923F-4EB00EB03D61</u>
- Sample data: Provided with the Labnaf PowerShell software

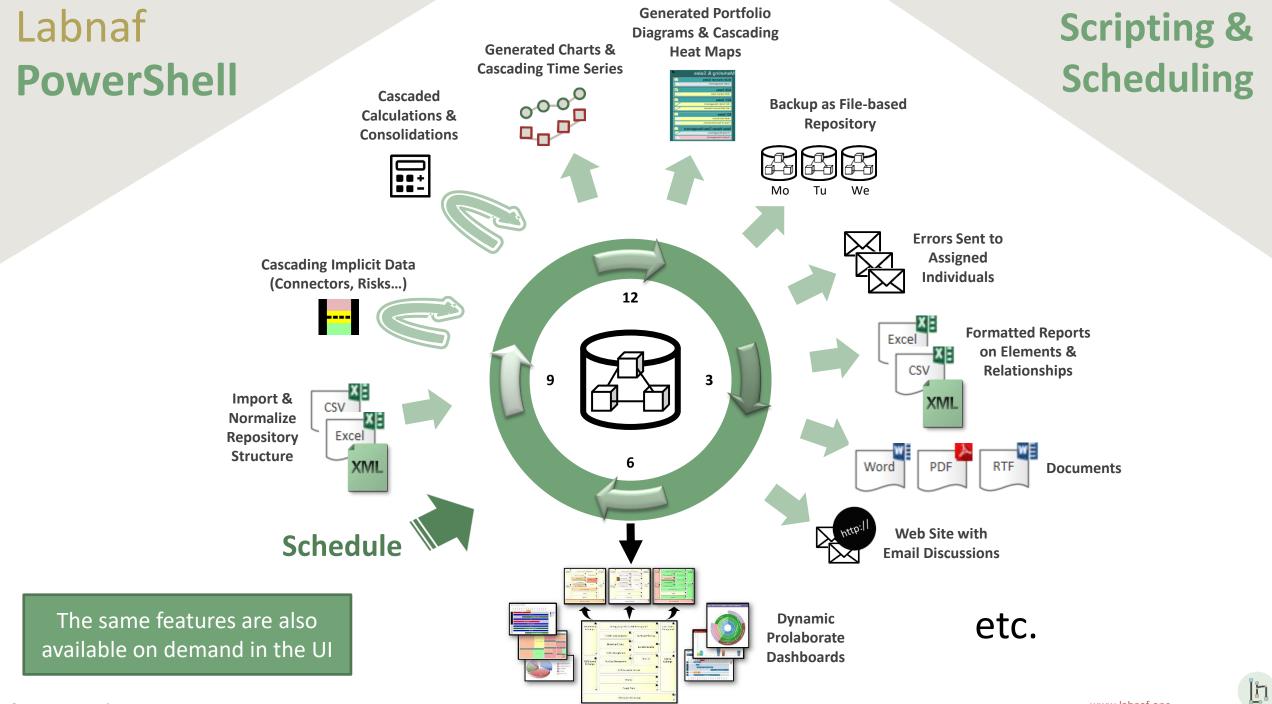

# Running commands on the command line

### Inps

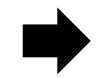

### Labnaf PowerShell Program

- "LNPS" is the name of the Labnaf PowerShell program.
- Full path is "C:\Program Files (x86)\Labnaf\PowerShell\Inps.exe"

Usage : "C:\Program Files (x86)\Labnaf\PowerShell\lnps.exe" [-]Command [arguments] Available Commands: (Prefix the command name with '-' to run in non verbose mode) AutoConnectorsDelete AutoConnectorsGenerate BackupToAccessFile CalculateTaggedValues ClonePackage CreatePackage **DeleteGeneratedCharts** DeleteGeneratedDiagrams ExportToXmi GenerateCharts GenerateDiagrams GenerateDoc GenerateHTML GenerateImplicitData GenerateTabularReports ImportConnections ImportFromXmi ImportTabularReport MoveElementsToCalculatedParent MoveElementsToPackage MovePackagesToPackage RenameItem ScheduleCommand SetDiagramProperty SqlExportToCsv

h

Validate

? => Show details for all commands

# Running commands on the command line Inps?

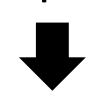

### Shows a detailed description of all commands and their usage

| C:\Program Files (x86)\Labnaf\PowerShell>lnps ?                                                                                                    |
|----------------------------------------------------------------------------------------------------|
| Command: AutoConnectorsDelete                                                                                                    |
| Description: Delete generated connectors for child elements following defined element stereotype hierarchies.<br>Usage : lnps AutoConnectorsDelete [arguments]                                                  |
| Arguments:<br>SourceRepoPathName: Path name of the source repository (EAP file).                                                                                                    |
| Command: AutoConnectorsGenerate                                                                                                    |
| Description: Generate connectors for child elements following defined element stereotype hierarchies.<br>Usage : lnps AutoConnectorsGenerate [arguments]                                                        |
| Arguments:<br>SourceRepoPathName: Path name of the source repository (EAP file).                                                                                                    |
| Command: BackupToAccessFile                                                                                                    |
| Description: Backup a DBMS or Access repository to an Access Repository.<br>Usage : lnps BackupToAccessFile [arguments]                                                                                         |
| Arguments:<br>SourceRepoPathName: Path name of the source repository (EAP file).<br>DestEapPathName: Path name of the destination Access repository (EAP file).<br>LogFilePath: Path name of the log file name. |
| Command: CalculateTaggedValues                                                                                                    |
| Description: Calclute values for some defined tags and elements. The elements to be selected, the tags to be undated and the calculation formulas are all defined in the model renository                       |

# Running commands on the command line

### Inps [-]{command name}

**Example:** if you type « Inps GenerateTabularReports » you get the following info.

Command: GenerateTabularReports Description: Generate spreadsheets from a model repository based on configuration stored in that same repository. Usage : lnps GenerateTabularReports [arguments] Arguments: SourceRepoPathName: Path name of the source model repository (EAP file). OutputDirectoryPath: Directory path name where the spreadsheets must be generated.The name of each spreadsheet file is the name of the template report. [ElementPrototypeName]: The name of a specific element prototype name for which all embedded tabular report templates must be applied. [TabularReportTemplateName]: The name of a specific tabular report template to be applied.

Prefix the command name with '-' to run in non verbose mode

### Automatic configuration

- Copy the Labnaf\_PowerShell folder anywhere you want on your file system
- Double-click on "SetPathsToCurrentFolder.cmd"

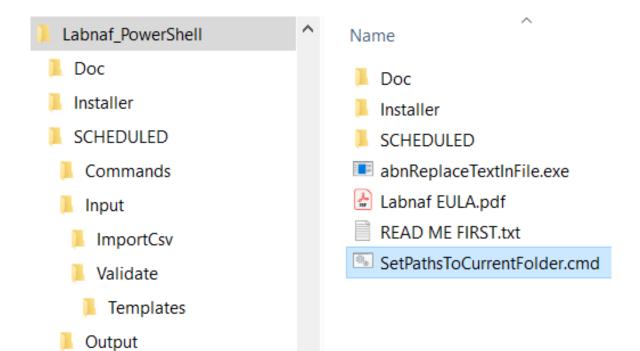

This updates the Labnaf PowerShell configuration files following the "Labnaf\_PowerShell" folder location.

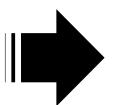

Preconfigured batches calling commands with predefined settings LN SCHEDULED Commands Input ImportTabularReport Validate Templates

The paths in this command were reset automatically

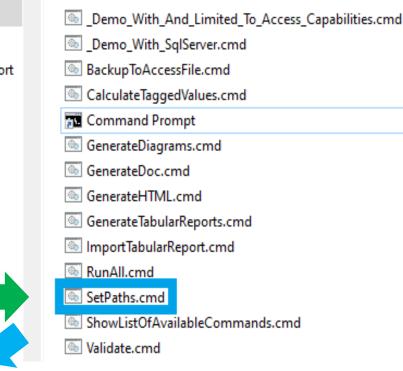

Name

#### SetPaths.cmd X 1 set LABNAF\_POWERSHELL=C:\Program Files (x86)\Labnaf\PowerShell\lnps.exe 2 3 set SCHEDULED\_DIR=C:\Users\User\Desktop\Labnaf\_PowerShell\SCHEDULED 4 set COMMANDS\_DIR=%SCHEDULED\_DIR%\Commands 5 6 set INPUT\_DIR=%SCHEDULED\_DIR%\Input 7 set OUTPUT\_DIR=C:\Users\User\Desktop\Labnaf\_PowerShell\SCHEDULED\Output 8 9 set REPOSITORY=%INPUT\_DIR%\Repository.eap

## Preconfigured Command Scheduling

2

3

5

6

8 9

10

11

12

13

14

15

16

17 18

19 20

21 22 23

24 25

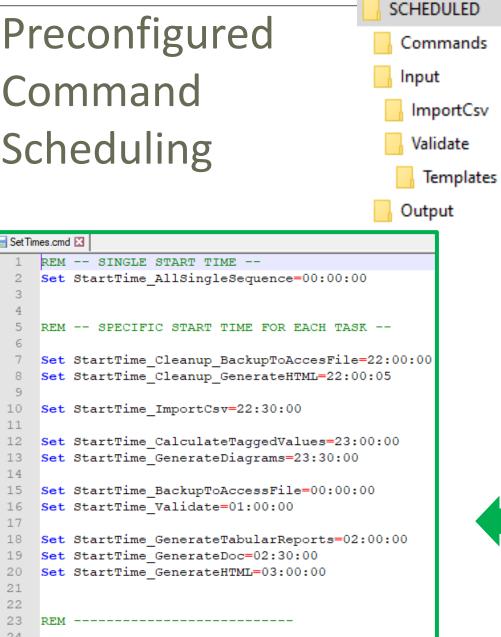

set SCHEDULED MINUTES UNTIL RESTART=1440

Name Commands Input Output 6 \_ScheduleAllMultipleThreads.cmd ScheduleAllSingleSequence.cmd Command Prompt Schedule\_BackupToAccesFile.cmd Schedule\_CalculateTaggedValues.cmd Schedule\_GenerateDiagrams.cmd Schedule\_GenerateDoc.cmd Schedule\_GenerateHTML.cmd Schedule\_GenerateTabularReports.cmd Schedule\_ImportCsv.cmd Schedule Validate.cmd ScheduleSequence.cmd SetEnvVars.cmd SetTimes.cmd

Ιh

# Labnaf PowerShell Commands

- 1. Overview
- 2. Strategy and Architecture Operations
- 3. Systems Integrations and Content Refactoring
- 4. Command Compatibility Matrix

### Labnaf PowerShell commands for Strategy and architecture operations

- Import Tabular Report (Excel, CSV)
- Auto Connectors Generate / Delete
- Generate Implicit Data
- Calculate Values
- Validate and send emails to assigned individuals
- Generate Charts / Delete Generated Charts
- Generate Diagrams
- Generate Tabular Report (Excel, CSV), Doc (Word, RTF, PDF), Html
- Backup To File
- Schedule Command (not only Labnaf PowerShell commands)

### ImportTabularReport

### Sample input data for updating tagged values of existing elements

### File to be imported can be .CSV or .XLSX (Excel)

|   | A                                      | В                          | С                           | D                       | E           |
|---|----------------------------------------|----------------------------|-----------------------------|-------------------------|-------------|
| 1 | guid                                   | application_owner          | application_owner_delegates | it_responsible_service  | legal_owner |
| 2 | {D303A068-2CAA-438d-9E81-287EE9777F1D} | homer.simpson@labnaf.local |                             | Microsoft development   | Labnaf      |
| З | {305AA65E-A3F8-435b-81EC-C22EB7DF01C4} | marge.simpson@labnaf.local | lisa.simpson@labnaf.local   | Enterprise Architecture | Labnaf      |
| 4 | {07F7FA8B-A01C-4aed-B5C2-80C9D62BD3FF} | bart.simpson@labnaf.local  |                             | SAP development         | Labnaf      |

### **OPTIONAL** repository column mappings are stored in a .CSV file

|   | A                           | В                     |
|---|-----------------------------|-----------------------|
| 1 | Input_Column_Names          | Target_Column_Names   |
| 2 | guid                        | ea_guid               |
| 3 | application_owner           | IT_Contact            |
| 4 | application_owner_delegates | IT_Contact_Delegates  |
| 5 | it_responsible_service      | IT_ResponsibleService |
| 6 | legal_owner                 | Legal_Owner           |

### To start the import:

| C:\Program Files (x86)\Labnaf\PowerShell>lnps ImportTabularReport                                                                                                    |
|----------------------------------------------------------------------------------------------------|
| Command: ImportTabularReport                                                                                                    |
| Description: Import elements, properties and tagged values from a CSV or Excel file into a SQL Server database.                                                                                                    |
| If a field name mapping file (CSV) is provided, the first line must contain the following headers:<br>Input_Column_Names, Target_Column_Names<br>Works also with Access databases but only for updating existing elements.                                                             |
| Identify existing elements using<br>either the ea_guid,<br>or an alternative unique key.<br>To define a unique key, you simply add a '#' in front of the property or tag name<br>If multiple unique keys are provided, they are searched in this order: Tagged Value, Name, Alias.     |
| Create the element if the element is not found and if 'EnableCreate' option is present on the command line.<br>The package where new elements are added is identified by a package guid provided on the command line<br>Initial value calculation applies to any imported new element. |
| Usage : lnps ImportTabularReport [arguments]                                                                                                    |
| Arguments:                                                                                                    |
| RepoPathName: Path name of the model repository (EAP file).                                                                                                    |
| SourceFile: A CSV or Excel file containing the data that needs to be imported.                                                                                                    |
| ColumnMappingFile: An optional CSV file containing the mapping between the input and output column namesor '-' if all input and output column names are the same.                                                                                                    |
| ElementStereotypeName: The stereotype of the elements that need to be updated.                                                                                                    |
| [EnableCreate]: Enable creation of new elements if they are not found.                                                                                                    |
| [TargetPackageGuidForNewElements]: The package where the new elements must be stored.                                                                                                    |

Import Tabular Report (cont.)

Beware of the different definitions of the "Notes" / "Note" property name in Sparx EA. In the Sparx EA API, the property name is called "Note<u>s</u>". In the database, the corresponding column name is called "Note".

#### **For Imports**

In the import file use the word « Notes » (and not « Note »)

#### **For SELECT statements**

- In SQL Server, use the word « Note » in queries.
   Example: select Name, Note from t\_Object
- In the Sparx EA user interface, use « Note as {Something} ». Indeed « Note » is a reserved word. Example: select Name, Note as Element\_Notes from t\_Object

# CalculateTaggedValues

### You first need to model your value calculations

See the Value Calculation User Guide document and the examples on the Guidance Web Site

| New Diagram                                                                                                    |                                                                                                    | ×                                                                    |
|----------------------------------------------------------------------------------------------------|----------------------------------------------------------------------------------------------------|----------------------------------------------------------------------|
| P <u>a</u> ckage : {User Name}                                                                                                    |                                                                                                    |                                                                      |
| Diagram : {User Name}                                                                                                    |                                                                                                    | Ta alla au                                                           |
| Туре                                                                                                    |                                                                                                    | Toolbox                                                              |
| Labnaf                                                                                                    | Diagram Types:                                                                                                    |                                                                      |
| Select From:                                                                                                    | 문금 Element Prototypes                                                                                                    | Search                                                               |
| Labnaf - Vision<br>Labnaf - Information<br>Labnaf - Physical Material<br>Labnaf - Process<br>Labnaf - Enterprise Function<br>Labnaf - People | 맘 Tabular Report Template Design<br>맘 Controlled Element Values<br>맘 Chart Generators<br>맘 Time Series Chart Template Design | <ul> <li>Value Control</li> <li>Initial Value Calculation</li> </ul> |
| Labnaf - Application<br>Labnaf - Technology<br>La Labnaf - Equipment<br>Labnaf - Generic<br>Labnaf - Configuration<br>Labnaf - Common        | Controlled Element Values Diagram                                                                                            | Periodial Value Calculation                                          |
|                                                                                                    | <u>Q</u> K <u>C</u> ancel                                                                                                    | Help                                                                 |

# Calculate Tagged Values (cont.)

### To start calculation:

#### Command: CalculateTaggedValues

Description: Calclute values for some defined tags and elements.The elements to be selected, the tags to be updated and the calculation formulas are all defined in the model repository.

Usage : lnps CalculateTaggedValues [arguments]

Arguments:

```
RepoPathName: Repository path name EAP file).
```

[ElementPrototypeName]: A specific element stereotype for which tagged values must be calculated.

[TagName]: The name of aspecific tagged value that must be calculated.

### AutoConnectorsGenerate

#### To start implicit connector generation:

#### Command: AutoConnectorsGenerate

Description: Generate implicit connectors following numerous patterns and options, including: - for child elements following defined element stereotype hierarchies (this option is enabled by default) - for information elements (entities) used, owned, aggregated or exchanged directly or indirectly by any other element. See 'Implicit Connectors' on the Labnaf guidance web site to learn more about enabling and disabling options.

Usage : lnps AutoConnectorsGenerate [arguments]

Arguments:

SourceRepoPathName: Path name of the source repository (EAP file).

The generated implicit connectors are aggregations.

See the different implicit connector generation options on the guidance web site.

### **Benefits of implicit connector generation**

- Know which information is used by whom, by which role, organization, function, process, activity, data flow, application, component, data store, server, equipment, network, etc
- Know which information is stored where (for example in which country)
- Dramatically simplifies information security and GDPR compliance analysis
- Simplifies traceability as embedded elements get aggregation connectors
- Normalizes the way elements are related in a repository i.e. based on connectors
- Enables powerful reporting capabilities including Prolaborate charts

### **AutoConnectorsDelete**

### To start deletion of generated connectors:

Command: AutoConnectorsDelete

Description: Delete generated connectors for child elements following defined element stereotype hierarchies.

Usage : lnps AutoConnectorsDelete [arguments]

Arguments:

SourceRepoPathName: Path name of the source repository (EAP file).

The generated connectors are aggregations.

### GenerateImplicitData

Implicit Data Generation is configured using Labnaf AddIn user interface

### See Implicit Data Generation on the Guidance Web Site

|                                                      | Save Configuration | Update Implicit Data | Delete All Implicit Connectors |
|------------------------------------------------------|--------------------|----------------------|--------------------------------|
| Implicit Connector Configuration                     |                    |                      |                                |
| Generate aggregations of children by parents         |                    |                      | Cancel                         |
| Generate aggregations of Entities by                 |                    |                      |                                |
| Entities Exchangers (Processes, Roles, Applications) |                    |                      |                                |
| Individuals                                          |                    |                      |                                |
| Logical Nodes                                        |                    |                      |                                |
| Communication Networks                               |                    |                      |                                |
| Parents of all above entities aggregators            |                    |                      |                                |
| Implicit Risk Information Configuration              |                    |                      |                                |
| Generate information security requirements for       |                    |                      |                                |
| C Entities                                           |                    |                      |                                |
|                                                      |                    |                      |                                |
| Entities Exchangers (Processes, Roles, Applications) |                    |                      |                                |

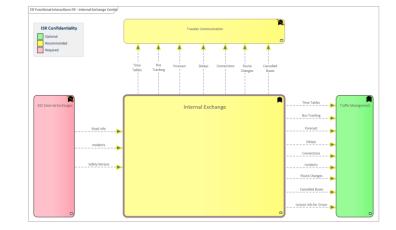

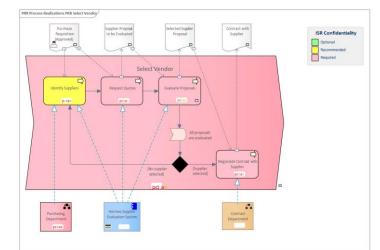

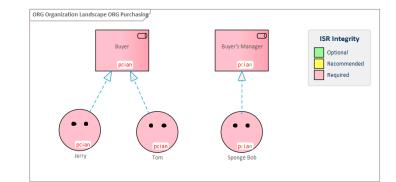

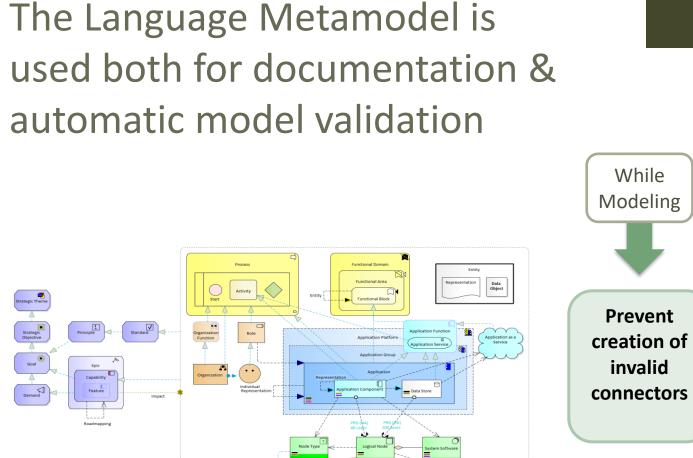

# Validate

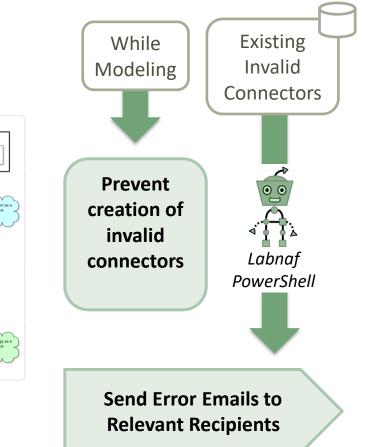

Why do we need periodical validation?

How could we have errors if we prevent users from entering errors?

- At the beginning, informal (invalid) models can be imported and their language can be transformed e.g. from ArchiMate to Labnaf.
- Then, every time you update the metamodel to adapt to your enterprise specificities, some existing model repository content becomes invalid... according to your new rules.

The default metamodel can be <u>very</u> easily updated: One click on a connection in your production repository.

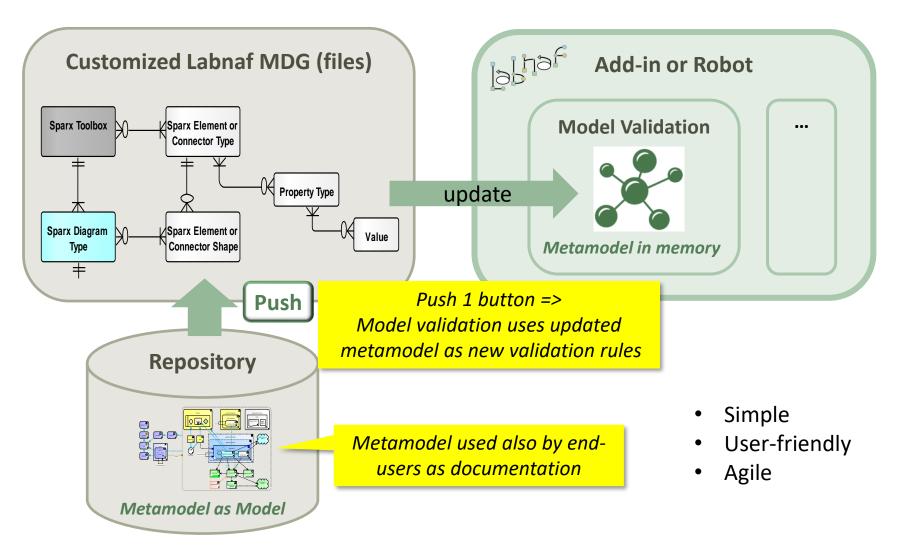

### Error message routing is based on architecture management assignments

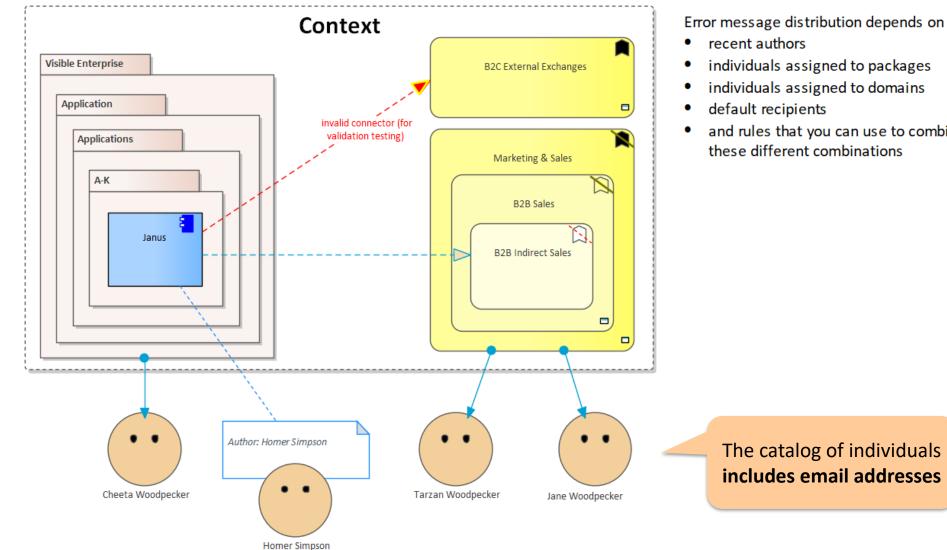

- individuals assigned to packages
- individuals assigned to domains
- and rules that you can use to combine

# Sample error message sent to an assigned individual

#### 🗙 PAPERCUT

#### 🕞 🖸 Log | 📚 Rules | 🛱 Options | 🕛 Exit | 🗕 🗖

Welcome to Papercut!

2019-10-15 21:24:50 (19.3KB)

From Model Validation Robot: Invalid objects. 2019-10-16 21:37:19 (2.1KB)

From Model Validation Robot: Invalid objects. 2019-10-29 14:43:02 (1.1KB)

From model.validation@labnaf.local

- To tarzan.woodpecker@Labnaf.local
- Date 2019-10-16 21:37:19 +02:00

Subject From Model Validation Robot: Invalid objects.

#### Message Headers Body Sections Raw

The <u>connector validation robot</u> identified some inconsistent content. Following our current knowledge, these problem(s) occur in a domain or package where you are personally involved in. Please make sure that the following <u>model repository</u> items get corrected either by you or by your team.

#### Number of errors: 4

Labnaf Application Component (LABN\_ApplicationComponent) => LABN\_Triggering => Labnaf Activity (LABN\_Activity) Labnaf Gateway (LABN\_Gateway) => UML:Dependency => Labnaf Activity (LABN\_Activity) Labnaf Application Component (LABN\_ApplicationComponent) => UML:Aggregation => Labnaf Application Component (LABN\_ApplicationComponent) UML Component (UML:Component) => LABN\_Realization => Labnaf Application Component (LABN\_ApplicationComponent)

### Validation rules can be further customized

| <pre><validationconfiguration xmlns:xsd<br="" xmlns:xsi="http://www.w3.org/2001/XMLSchema-instance">"http://www.w3.org/2001/XMLSchema"&gt;</validationconfiguration></pre>                                                                                                    | If you want to be specific<br>about the elements to be<br>validated. By default all<br>Labnaf elements are<br>validated. |
|----------------------------------------------------------------------------------------------------|----------------------------------------------------------------------------------------------------|
| <pre><sender>model.validation@labnafdemo.com</sender> </pre> <pre> Error messages are s </pre>                                                                                                    | ent from this email address.                                                                                             |
| <pre><senuio> </senuio></pre> <pre><firstavailablealternativeonly>true</firstavailablealternativeonly> </pre> <pre><peopleassignedtodomain>true</peopleassignedtodomain> </pre> <pre><authorduringmonthsafterelementcreated>120</authorduringmonthsafterelementcreated></pre> | Who will receive the error messages.                                                                                     |
| <pre><peopleassignedtopackage>true</peopleassignedtopackage> lisa.simpson@labnaf.local  http://localhost/guidance</pre>                                                                                                    | ۱۶                                                                                                    |
| <pre></pre> <pre></pre> <pre></pre> <pre></pre> <pre></pre> <pre></pre> <pre></pre> <pre></pre> <pre></pre> <pre></pre> <pre></pre> <pre></pre> <pre></pre> <pre></pre> <pre></pre> <pre></pre> <pre></pre> <pre></pre> <pre></pre> <pre></pre> <pre></pre>                   | Error messages contains<br>urls to invalid elements.<br>HTML publication should<br>be scheduled as well                  |
| <br><br>                                                                                                    |                                                                                                    |

### Smtp Server configuration is straightforward

Needed to send error messages to assigned individuals

#### To start validation:

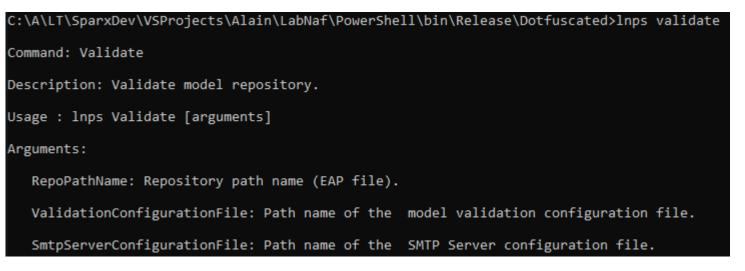

### GenerateCharts

Labnaf comes with predefined chart templates, but you might want model your own chart templates

See Chart Generation on the Guidance Web Site

| ew Diagram                       | ,<br>,                                                                                                    |
|----------------------------------|----------------------------------------------------------------------------------------------------|
| P <u>a</u> ckage : Playpen Alain |                                                                                                    |
| Diagram : Playpen Alain          | Auto                                                                                                    |
| Type<br>Labnaf                   | Diagram Types:         Controlled Prototypes         Tabular Report Template Design         Controlled Element Values         Chart Generators         Time Series Chart Template Design |
| In Labnaf - Configuration        | Chart Generators Diagram                                                                                                    |
|                                  | QK Cancel Help                                                                                                    |

### **Sample Generated Time Series Chart**

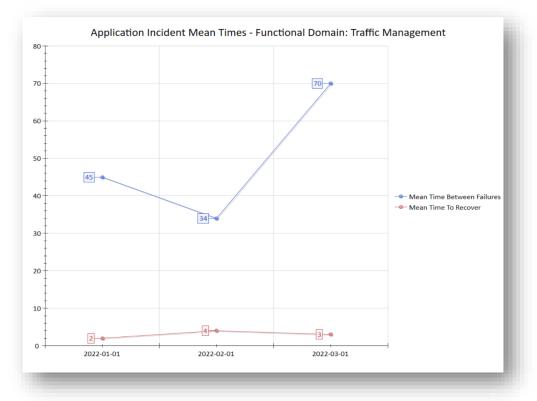

### Generate Charts (cont.)

### To start chart generation:

Command: GenerateCharts Description: Generate charts for some configured types of element. The elements to be selected and the charts to be generated are all defined in the model repository. Chart Generator elements that have a name starting with "--" will be ignored. Usage : "C:\Program Files (x86)\Labnaf\PowerShell\lnps.exe" GenerateCharts [arguments]

Arguments:

RepoPathName: Repository path name (EAP file).

[ElementPrototypeName]: A specific element stereotype for which charts must be generated.

[TemplateChart]: The template chart name defining the type of chart diagram and chart element to be generated.

### To delete all generated charts:

Command: DeleteGeneratedCharts Description: Delete generated charts. Usage : "C:\Program Files (x86)\Labnaf\PowerShell\lnps.exe" DeleteGeneratedCharts [arguments] Arguments:

SourceRepoPathName: Path name of the source repository (EAP file).

Ιh

### GenerateDiagrams

### Sample Results

### Enterprise Function Taxonomy & Applications Supporting Level 1

| /larketing & Sales           | List of applications supporting the domain. |
|------------------------------|---------------------------------------------|
|                              | 'Application Name'                          |
| Multi-channel Sales          | Ares                                        |
| - Order Management           | Athena Cash Desk                            |
| B2B Sales                    | Customer Mobile Application                 |
| - B2B Indirect Sales         | Demeter                                     |
| B2C Sales                    | Hera                                        |
| - B2C Order Management       | Janus                                       |
| - B2C Self-Service Channel   | Jupiter Cash Desk                           |
| B2I Sales                    | LOGIN B2B                                   |
| - Bulk Distribution          | Neptune                                     |
| - Face-to-Face Distribution  | Venus Cash Desk                             |
|                              | Zeus Pricing                                |
| Sales Master Data Management | Zeus Sales Records Management               |
| - Pricing Management         |                                             |
| - Product Management         | N                                           |

| Differentiator = ? | 252                           |
|--------------------|-------------------------------|
| = Y                | $\sim$                        |
| - N                |                               |
| Externalized = Y   | Entirely externalized         |
| = P                | Partially externalized        |
| - N                | Not externalized<br>(default) |

| Nb of Applications / Business function |  |
|----------------------------------------|--|
| 0                                      |  |
| 1                                      |  |
| 2 or more                              |  |

Other diagram(s) for this enterprise function

FULSales

### Applications managed by organizations

| ΙТ                                     | 5        | Application Lifecycle / Vision          |
|----------------------------------------|----------|-----------------------------------------|
| IT for IT                              | -        | New Invest                              |
| СМДВ                                   |          | Maintain                                |
| Labnaf Powered by Enterprise Architect | <b>2</b> | Phase Out                               |
| IT Marketing & Sales Apps              | 1=1      | ?                                       |
| Athena Cash Desk                       |          | Other diag ram(s) for this organization |
| Customer Mobile Application            | <b>2</b> | 다. Configuration                        |

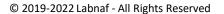

### Generate Diagrams (cont.)

### Sample Diagram Templates

### Enterprise Function Taxonomy & Applications Supporting Level 1

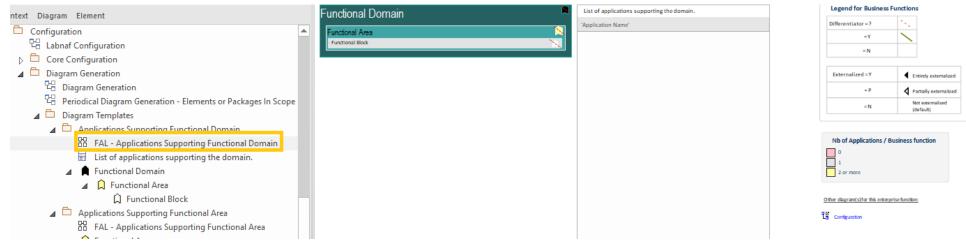

### Applications managed by organizations

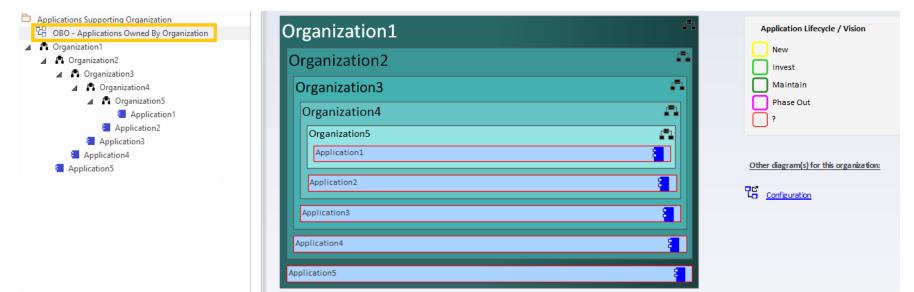

### Generate Diagrams (optional) Items in Scope for Generation

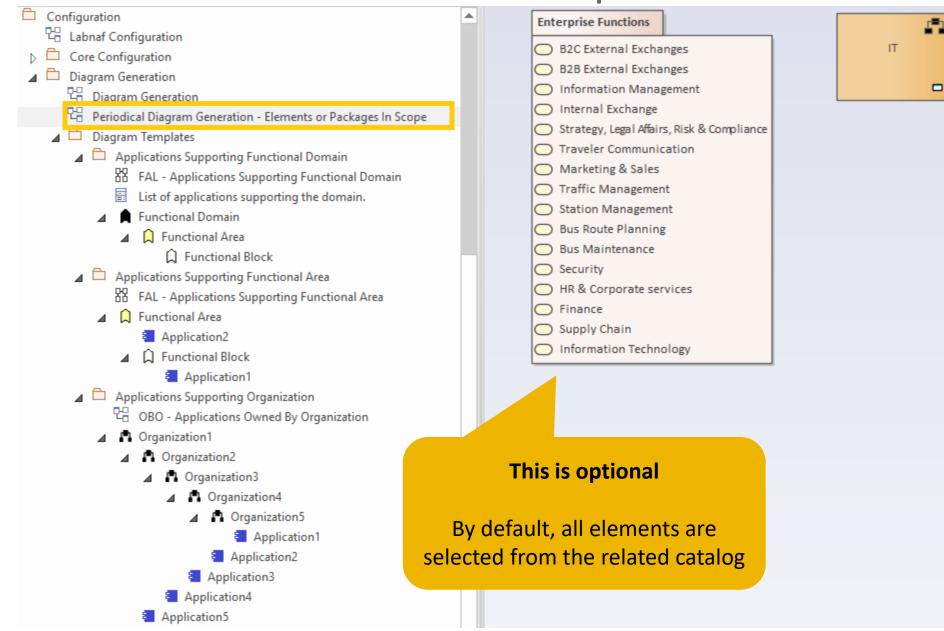

### Generate Diagrams (cont.)

#### To start diagram generation:

#### Command: GenerateDiagrams

Description: Generate diagrams in a model repository.

Usage : lnps GenerateDiagrams [arguments]

Arguments:

RepoPathName: Path name (EAP file) of the repository where the diagrams must be generated.

GenerationScopeDiagramGUID: A diagram containing organizations elements and/or a package of enterprise functions for which diagram generation is required.

# GenerateTabularReports

### Sample Result

### Reported collection of elements (e.g. applications) selected following any kind of rule

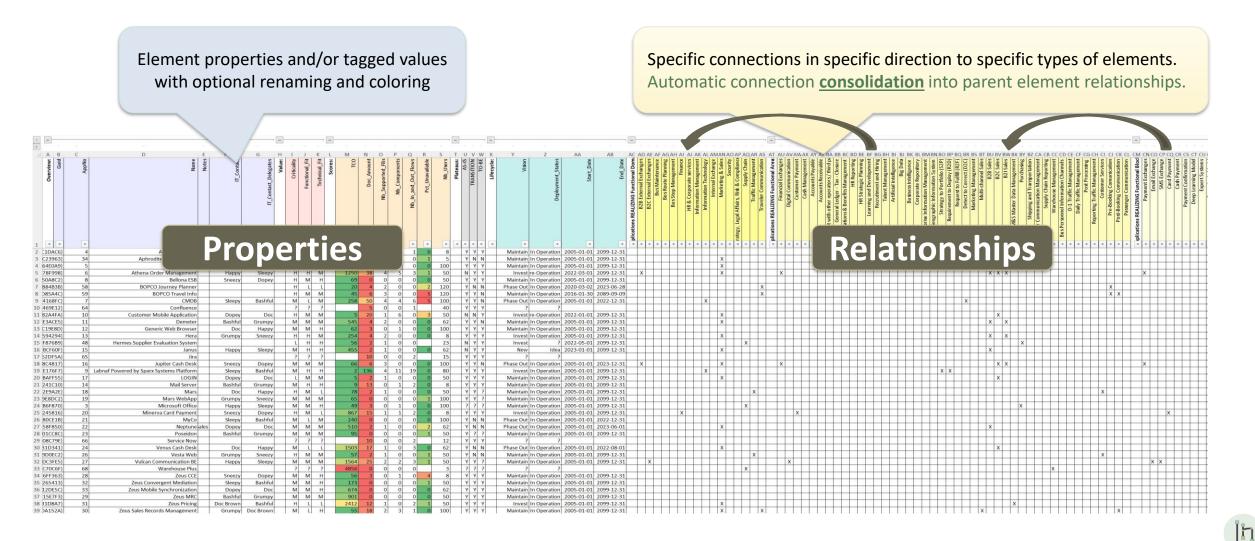

### Generate Tabular Report (cont.)

Labnaf comes with many tabular report templates, but you might want model your own templates See the Tabular Report Generation User Guide document and the examples on the Guidance Web Site

#### To start tabular report generation:

#### Command: GenerateTabularReports

Description: Generate spreadsheets from a model repository based on configuration stored in that same repository.

Usage : lnps GenerateTabularReports [arguments]

Arguments:

SourceRepoPathName: Path name of the source model repository (EAP file).

OutputDirectoryPath: Directory path name where the spreadsheets must be generated. The name of each spreadsheet file is the name of the template report.

[ElementPrototypeName]: The name of a specific element prototype name for which all embedded tabular report templates must be applied.

[TabularReportTemplateName]: The name of a specific tabular report template to be applied.

By default, all scheduled report templates will be applied. But you can also be specific.

When a report template name ends with '.CSV' a CSV file is generated instead of Excel.

### Generate Tabular Report (cont.)

#### To start tabular report generation:

#### Command: GenerateTabularReports

Description: Generate spreadsheets from a model repository based on configuration stored in that same repository.

Usage : lnps GenerateTabularReports [arguments]

Arguments:

SourceRepoPathName: Path name of the source model repository (EAP file).

OutputDirectoryPath: Directory path name where the spreadsheets must be generated. The name of each spreadsheet file is the name of the template report.

[ElementPrototypeName]: The name of a specific element prototype name for which all embedded tabular report templates must be applied.

[TabularReportTemplateName]: The name of a specific tabular report template to be applied.

By default, all report templates will be applied. But you can also be specific.

When a report template name ends with '.CSV' a CSV file is generated instead of Excel.

### GenerateDoc (Word, RTF, PDF)

#### To start document generation:

Command: GenerateDoc

Description: Generate a Word, RTF or PDF document from a model repository package.

Usage : lnps GenerateDoc [arguments]

Arguments:

SourceRepoPathName: Path name of the source model repository (EAP file).

OutputPath: Path name of the document file to be generated. The file extension specified will determine the format of the generated document - for example, RTF, PDF

PackageGuid: The GUID of the package or master document to run the report on.

TemplateName: The document report template to use; if the PackageGUID has a stereotype of MasterDocume nt, the template is not required.

### GenerateHtml

### To start HTML generation:

#### Command: GenerateHTML

Description: Generate an HTML web site from a model repository package.

Usage : lnps GenerateHTML [arguments]

Arguments:

SourceRepoPathName: Path name of the source model repository (EAP file).

OutputPath: The path of the file system folder where the HTML pages must be generated.

SourcePackageGUID: The GUID of the repository package for which HTML must be generated.

[WebSiteTemplateName]: The optional name of a web style template used for HTML generation (default=Sparx EA default template).

On the web site, you can email a stable link to the current page by clicking on the little envelope.

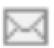

## BackupToFile

### To start the backup to a file:

Command: BackupToFile Description: Backup a DBMS repository to a file-based Repository (.eap, .eapx, .eadb, .feap). Usage : "C:\Program Files\Labnaf\PowerShell\lnps.exe" BackupToFile [arguments] Arguments: SourceRepoPathName: Path name of the source repository (EAP file containing a connection string). DestPathName: Path name of the destination file-based repository (.eap, .eapx, .eadb, .feap).

[DetailedLogFilePath]: Alternative path for the detailed log file (supersedes the default detailed log file path)

SourceRepoPathName (EAP) must point to a DBMS repository

### ScheduleCommand

**Alternatives** to « ScheduleCommand » (If you prefer):

- Windows Task Scheduler (<u>https://docs.microsoft.com/en-us/dynamics365/business-central/dev-itpro/developer/devenv-task-scheduler</u>)
- Your company standard scheduler

# To schedule a nightly command starting at midnight:

- InitialStartTime = 00:00:00 Don't schedule 2 commands starting exactly at the same time
- **PeriodAsMinutes = 1440** There are 1440 minutes in one day

### To start the schedular:

| Command: ScheduleCommand                                                                        |
|-------------------------------------------------------------------------------------------------|
| Description: Schedule a task to run periodically starting at a specific time.                   |
| Usage : lnps ScheduleCommand [arguments]                                                        |
| Arguments:                                                                                      |
| CommandPathName: Path name of the command that needs to be periodically started (.cmd or .bat). |
| InitialStartTime: The initial start time for the task (HH:MM:SS).                               |
| [PeriodAsMinutes]: The length of a period expressed in minutes.                                 |

### **Final Recommendation in case** you use "ScheduleCommand"

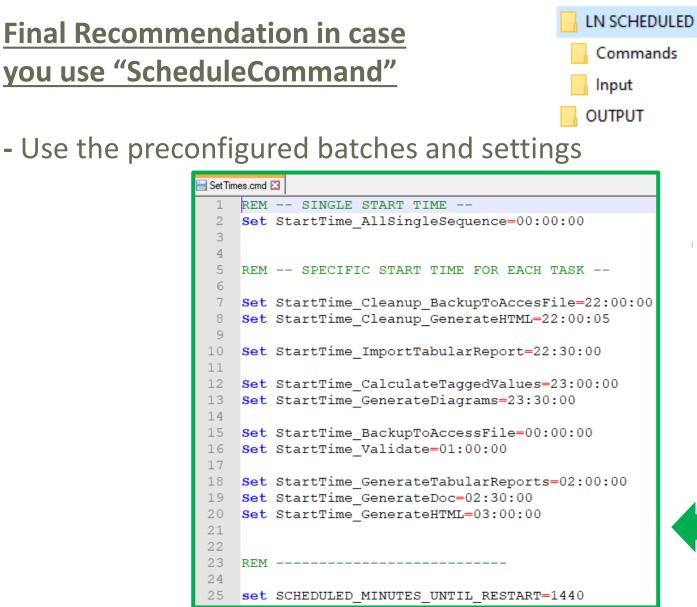

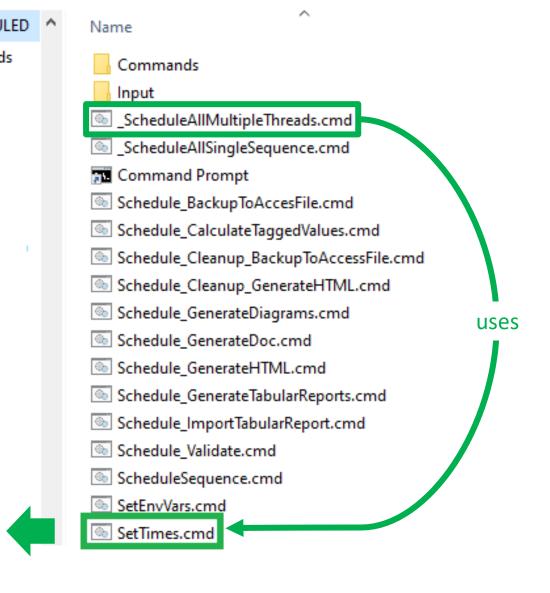

- Take computer reboots into account

# Labnaf PowerShell Commands

- 1. Overview
- 2. Strategy and Architecture Operations
- 3. Systems Integrations and Content Refactoring
- 4. Command Compatibility Matrix

### Labnaf PowerShell commands for Systems integrations and content refactoring

- ClonePackage
- CreatePackage
- ExportToXmi
- ImportConnections
- ImportFromXmi
- ImportTabularReport
- MoveElementsToCalculatedParent
- MoveElementsToPackage
- MovePackagesToPackage
- Renameltem
- ScheduleCommand
- SetDiagramProperty
- SqlExportToCsv

### Detailed information in the Labnaf PowerShell Reference Guide

Latest version:

https://www.labnaf.one/EndUserMaterial/Labnaf\_PowerShell/L abnaf%20PowerShell%20-%20Reference%20Guide.pdf

# Labnaf PowerShell Commands

- 1. Overview
- 2. Strategy and Architecture Operations
- 3. Systems Integrations and Content Refactoring
- 4. Command Compatibility Matrix

Labnaf PowerShell Command Compatibility Matrix

Legend

-> UI : Use the Labnaf AddIn i.e. the user interface

|                                | Sql Server | Pro Cloud Server | Access |
|--------------------------------|------------|------------------|--------|
| Power Shell Commands           |            |                  |        |
| AutoConnectorsDelete           | Х          | Х                | -> UI  |
| AutoConnectorsGenerate         | Х          | Х                | -> UI  |
| BackupToFile                   | Х          | Х                |        |
| CalculateTaggedValues          | Х          | Х                |        |
| ClonePackage                   | Х          | Х                | Х      |
| CreatePackage                  | Х          | Х                | Х      |
| ExportToXmi                    | Х          | Х                | Х      |
| GenerateCharts                 | Х          | Х                | Х      |
| GenerateDiagrams               | х          | Х                |        |
| GenerateDoc                    | Х          |                  |        |
| GenerateHTML                   | Х          |                  |        |
| GenerateImplicitData           | Х          | Х                |        |
| GenerateTabularReports         | Х          | Х                | Х      |
| ImportConnections              | Х          | Х                |        |
| ImportFromXmi                  | Х          | Х                | Х      |
| ImportTabularReport            | Х          | Х                | -> UI  |
| MoveElementsToCalculatedParent | Х          | Х                | Х      |
| MoveElementsToPackage          | Х          | Х                | Х      |
| MovePackagesToPackage          | Х          | Х                | Х      |
| Renameltem                     | Х          | Х                | Х      |
| ScheduleCommand                | Х          | Х                | Х      |
| SetDiagramProperty             | Х          | Х                | Х      |
| SetProperty                    | Х          | Х                | Х      |
| SqlExportToCsv                 | Х          | Х                | Х      |
| Validate                       | Х          | Х                | Х      |

ľh